# **NMRPy Documentation**

*Release 0.2.7*

**Johann Eicher, Johann Rohwer**

**Jan 14, 2022**

## **Contents**

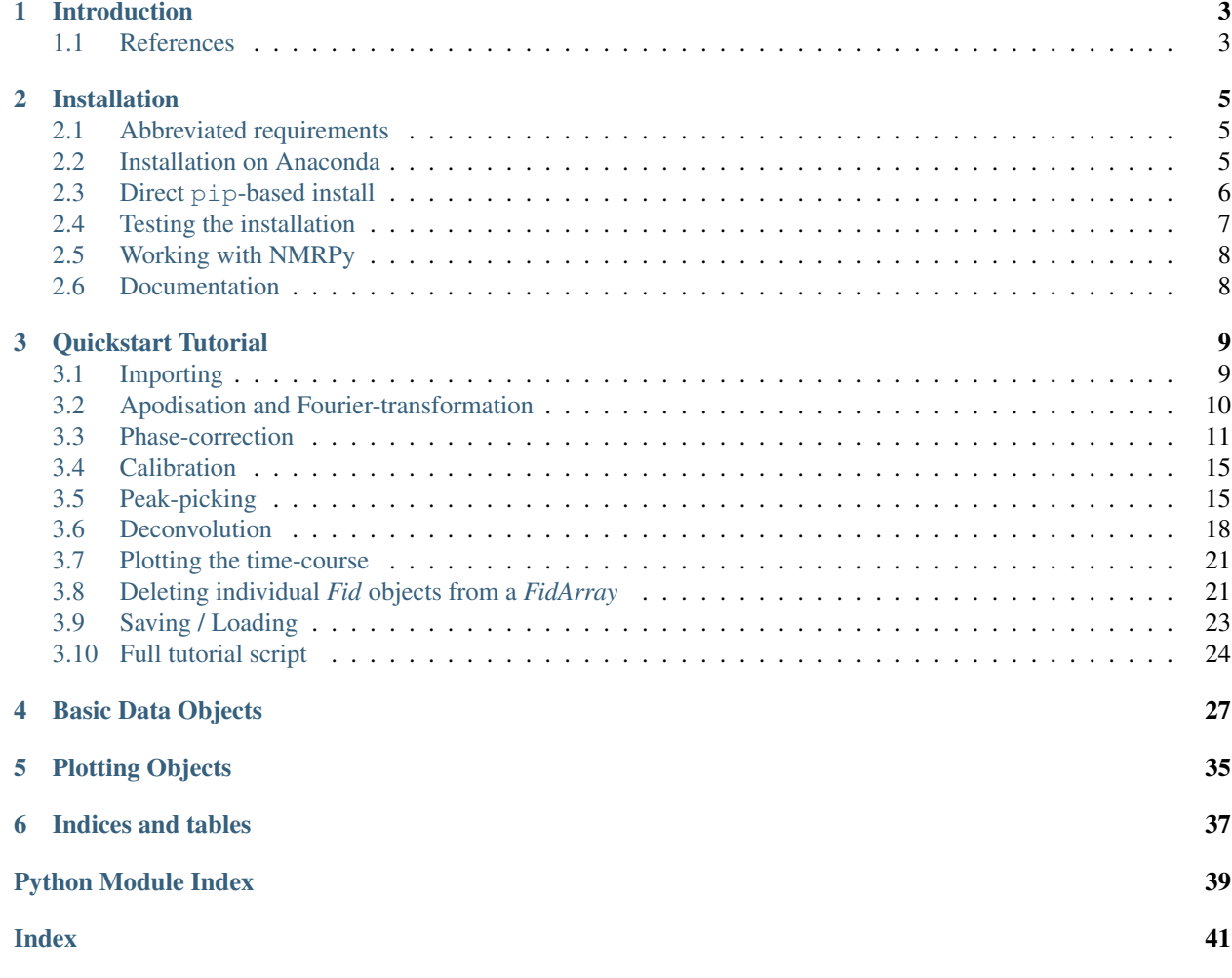

Contents:

## CHAPTER<sup>1</sup>

## Introduction

<span id="page-6-0"></span>NMRPy is a Python 3 module for the processing and analysis of NMR spectra. The functionality of NMRPy is structured to make the analysis of arrayed NMR spectra more intuitive.

A particular use case is the bulk processing and integration/deconvolution of arrayed NMR spectra obtained for enzyme reaction time-courses, with a view to determining enzyme-kinetic parameters for building systems-biology models [1,2].

## <span id="page-6-1"></span>**1.1 References**

- 1. Eicher, J. J.; Snoep, J. L. & Rohwer, J. M. (2012) Determining enzyme kinetics for systems biology with Nuclear Magnetic Resonance spectroscopy. *Metabolites* 2:818-843. DOI: [10.3390/metabo2040818](https://doi.org/10.3390/metabo2040818)
- 2. Badenhorst, M.; Barry, C. J.; Swanepoel, C. J.; van Staden, C. T.; Wissing, J. & Rohwer, J. M. (2019) Workflow for data analysis in experimental and computational systems biology: Using Python as 'glue'. *Processes* 7:460. DOI: [10.3390/pr7070460](https://doi.org/10.3390/pr7070460)

# CHAPTER 2

## Installation

<span id="page-8-0"></span>The following are some general guidelines for installing NMRPy, and are by no means the only way to install a Python package.

NMRPy is a pure Python package that runs on Windows, macOS and Linux. In addition to the option of installing directly from source [\(https://github.com/NMRPy/nmrpy\)](https://github.com/NMRPy/nmrpy), we provide binary installers for pip and conda.

## <span id="page-8-1"></span>**2.1 Abbreviated requirements**

NMRPy has a number of requirements that must be met before installation can take place. These should be taken care of automatically during installation. An abbreviated list of requirements follows:

- A Python 3.x installation (Python 3.6 or higher is recommended)
- The full SciPy Stack (see [http://scipy.org/install.html\)](http://scipy.org/install.html).
- Jupyter Notebook [\(https://jupyter.org/\)](https://jupyter.org/)
- Matplotlib [\(https://matplotlib.org\)](https://matplotlib.org) with the ipympl backend
- Lmfit [\(https://lmfit.github.io/lmfit-py\)](https://lmfit.github.io/lmfit-py)
- Nmrglue [\(https://www.nmrglue.com\)](https://www.nmrglue.com)

Note: NMRPy will not work using Python 2.

## <span id="page-8-2"></span>**2.2 Installation on Anaconda**

The [Anaconda Distribution,](https://www.anaconda.com/products/individual#Downloads) which is available for Windows, macOS and Linux, comes pre-installed with many packages required for scientific computing, including most of the dependencies required for NMRPy.

A number of the dependencies (lmfit, nmrglue and ipympl) are not available from the default conda channel. If you perform a lot of scientific or bioinformatics computing, it may be worth your while to add the following additional conda channels to your system, which will simplify installation (this is, however, not required, and the additional channels can also be specified once-off during the install command):

```
(base) $ conda config --add channels bioconda
(base) $ conda config --add channels conda-forge
```
#### **2.2.1 Virtual environments**

Virtual environments are a great way to keep package dependencies separate from your system files. It is highly recommended to install NMRPy into a separate environment, which first must be created (here we create an environment called nmr). It is recommended to use a Python version >=3.6 (here we use Python 3.7). After creation, activate the environment:

```
(base) $ conda create -n nmr python=3.7
(base) $ conda activate nmr
```
Then install NMRPy:

(nmr) \$ conda install -c jmrohwer nmrpy

Or, if you have not added the additional channels system-wide:

(nmr) \$ conda install -c bioconda -c conda-forge -c jmrohwer nmrpy

### <span id="page-9-0"></span>**2.3 Direct pip-based install**

First be sure to have Python 3 and pip installed. [Pip](https://en.wikipedia.org/wiki/Pip_(package_manager)) is a useful Python package management system.

On Debian and Ubuntu-like systems these can be installed with the following terminal commands:

```
$ sudo apt install python3
$ sudo apt install python3-pip
```
On Windows, download Python from [https://www.python.org/downloads/windows;](https://www.python.org/downloads/windows) be sure to install pip as well when prompted by the installer, and add the Python directories to the system PATH. You can verify that the Python paths are set up correctly by checking the pip version in a Windows Command Prompt:

> pip -V

On macOS you can install Python directly from [https://www.python.org/downloads/mac-osx,](https://www.python.org/downloads/mac-osx) or by installing [Home](https://docs.brew.sh/Installation)[brew](https://docs.brew.sh/Installation) and then installing Python 3 with Homebrew. Both come with pip available.

Note: While most Linux distributions come pre-installed with a version of Python 3, the options for Windows and macOS detailed above are more advanced and for experienced users, who prefer fine-grained control. If you are starting out, we strongly recommend using Anaconda!

#### **2.3.1 Virtual environments**

As for an Anaconda-based install, it is highly recommended to install NMRPy into a separate virtual environment. There are several options for setting up your working environment. We will use [virtualenvwrapper,](https://virtualenvwrapper.readthedocs.io/en/latest/index.html) which works out of the box on Linux and macOS. On Windows, virtualenvwrapper can be used under an [MSYS](http://www.mingw.org/wiki/MSYS) environment in a native Windows Python installation. Alternatively, you can use [virtualenvwrapper-win.](https://pypi.org/project/virtualenvwrapper-win/) This will take care of managing your virtual environments by maintaining a separate Python *site-directory* for you.

Install virtualenvwrapper using pip. On Linux and MacOS:

```
$ sudo -H pip install virtualenv
$ sudo -H pip install virtualenvwrapper
```
On Windows in a Python command prompt:

```
> pip install virtualenv
> pip install virtualenvwrapper-win
```
Make a new virtual environment for working with NMRPy (e.g. nmr), and specify that it use Python 3 (we used Python 3.7):

```
$ mkvirtualenv -p python3.7 nmr
```
The new virtual environment will be activated automatically, and this will be indicated in the shell prompt, e.g.:

 $(nmr)$  \$

If you are not yet familiar with virtual environments we recommend you survey the basic commands [\(https:](https://virtualenvwrapper.readthedocs.io/en/latest/) [//virtualenvwrapper.readthedocs.io/en/latest/\)](https://virtualenvwrapper.readthedocs.io/en/latest/) before continuing.

The NMRPy code and its dependencies can now be installed directly from PyPI into your virtual environment using pip.

```
(nmr) $ pip install nmrpy
```
## <span id="page-10-0"></span>**2.4 Testing the installation**

Various tests are provided to test aspects of the NMRPy functionality within the unittest framework. The tests should be run from a terminal and can be invoked with nmrpy.test() after importing the *nmrpy* module.

Only a specific subset of tests can be run by providing an additional argument:

```
nmrpy.test(tests='all')
:keyword tests: Specify tests to run (default 'all'). Running only a subset
              of tests can be selected using the following arguments:
'fidinit' - Fid initialisation tests
'fidarrayinit' - FidArray initialisation tests
'fidutils' - Fid utilities tests
'fidarrayutils' - FidArray utilities tests
'plotutils' - plotting utilities tests
```
When testing the plotting utilities, a number of matplotlib plots will appear. This tests that the peak and range selection widgets are working properly; the plot windows can be safely closed.

## <span id="page-11-0"></span>**2.5 Working with NMRPy**

Though the majority of NMRPy functionality can be used purely in a scripting context and executed by the Python interpreter, it will often need to be used interactively. We suggest two ways to do this:

### **2.5.1 Jupyter Notebook**

The recommended way to run NMRPy is in the Jupyter Notebook environment. It has been installed by default with NMRPy and can be launched with (be sure to activate your virtual environment first):

```
(nmr) $ jupyter-notebook
```
The peak-picking and range-selection widgets in the Jupyter Notebook require the [Matplotlib Jupyter Integration](https://github.com/matplotlib/ipympl) extension (*ipympl*). This is installed automatically but the extension needs to be activated at the beginning of every notebook thus:

In [1]: %matplotlib widget

### **2.5.2 IPython**

If you rather prefer a shell-like experience, IPython is an interactive Python shell with some useful functionalities like tab-completion. This has been installed by default with NMRPy and can be launched from the command line with:

(nmr) \$ ipython

## <span id="page-11-1"></span>**2.6 Documentation**

Online documentation is available at [https://nmrpy.readthedocs.io.](https://nmrpy.readthedocs.io) The documentation is also distributed in PDF format in the docs subfolder of the nmrpy folder in site-packages where the package is installed.

The docs folder also contains an example Jupyter notebook (quickstart\_tutorial.ipynb) that mirrors the *[Quickstart Tutorial](#page-12-0)*.

## CHAPTER 3

## Quickstart Tutorial

<span id="page-12-0"></span>This is a "quickstart" tutorial for NMRPy in which an Agilent (Varian) NMR dataset will be processed. The following topics are explored:

- *[Importing](#page-12-1)*
- *[Apodisation and Fourier-transformation](#page-13-0)*
- *[Phase-correction](#page-14-0)*
- *[Calibration](#page-18-0)*
- *[Peak-picking](#page-18-1)*
- *[Deconvolution](#page-21-0)*
- *[Deleting individual Fid objects from a FidArray](#page-24-1)*
- *[Full tutorial script](#page-27-0)*

This tutorial will use the test data in the nmrpy install directory:

site-packages/nmrpy/tests/test\_data/test1.fid

The dataset consists of a time array of spectra of the phosphoglucose isomerase reaction:

*fructose-6-phosphate -> glucose-6-phosphate*

An example Jupyter notebook is provided in the docs subdirectory of the nmrpy install directory, which mirrors this Quickstart Tutorial.

```
site-packages/nmrpy/docs/quickstart_tutorial.ipynb
```
## <span id="page-12-1"></span>**3.1 Importing**

The basic NMR project object used in NMRPy is the  $FidArray$ , which consists of a set of  $Fid$  objects, each representing a single spectrum in an array of spectra.

The simplest way to instantiate an  $F \text{idx} \text{arg}$  is by using the from path() method, and specifying the path of the *.fid* directory:

```
>>> import nmrpy
>>> import os
>>> fname = os.path.join(os.path.dirname(nmrpy.__file__),
                         'tests', 'test_data', 'test1.fid')
>>> fid_array = nmrpy.from_path(fname)
```
You will notice that the fid\_array object is instantiated and now owns several attributes, most of which are of the form  $f$ idXX where *XX* is a number starting at 00. These are the individual arrayed  $F$ id objects.

## <span id="page-13-0"></span>**3.2 Apodisation and Fourier-transformation**

To quickly visualise the imported data, we can use the plotting functions owned by each  $F \perp d$  instance. This will not display the imaginary portion of the data:

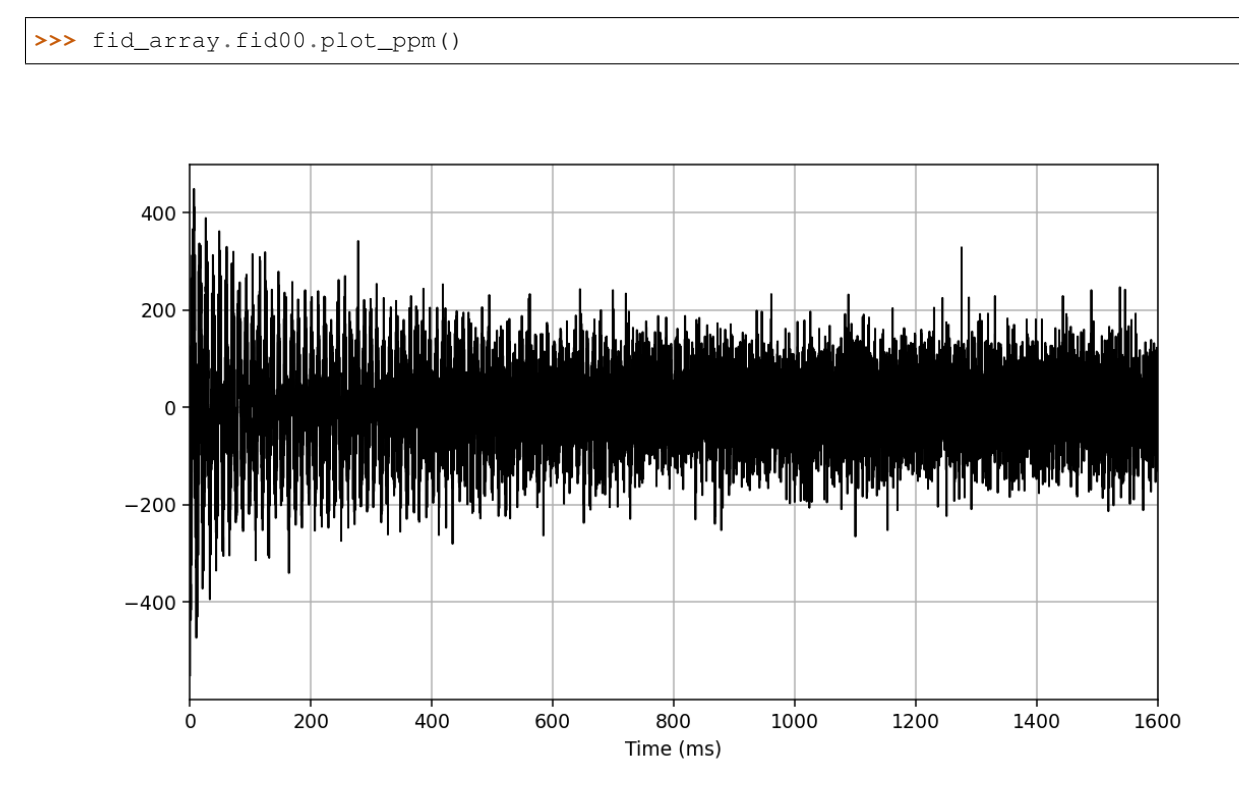

We now perform apodisation of the FIDs using the default value of 5 Hz, and visualise the result:

**>>>** fid\_array.emhz\_fids() **>>>** fid\_array.fid00.plot\_ppm()

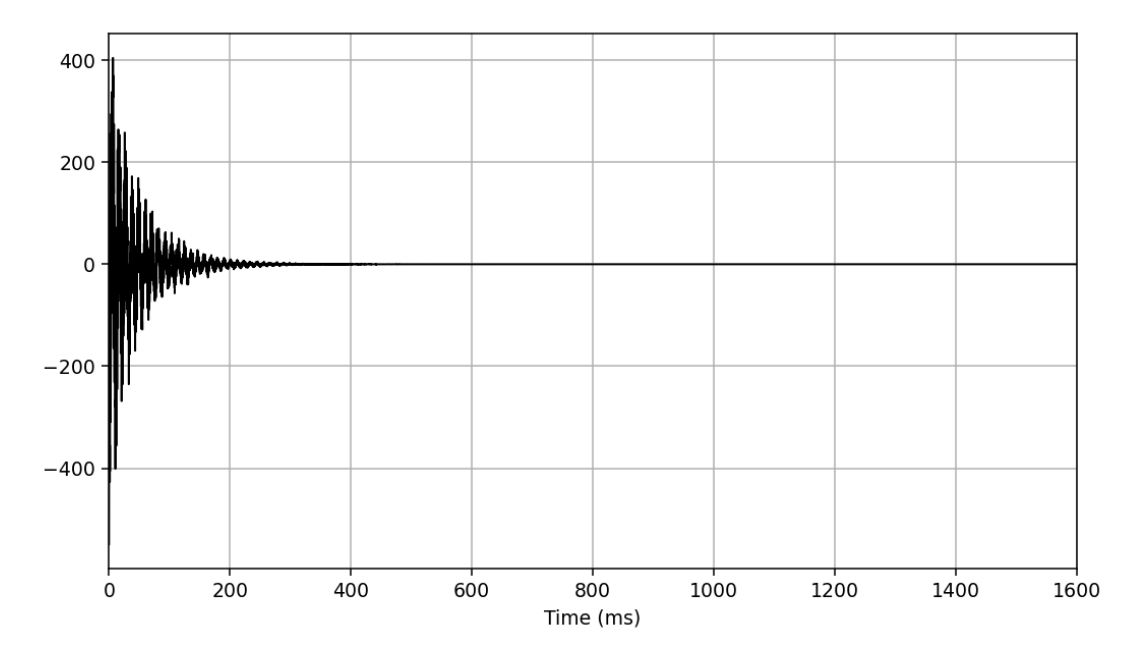

Finally, we zero-fill and Fourier-transform the data into the frequency domain:

```
>>> fid_array.zf_fids()
>>> fid_array.ft_fids()
>>> fid_array.fid00.plot_ppm()
```
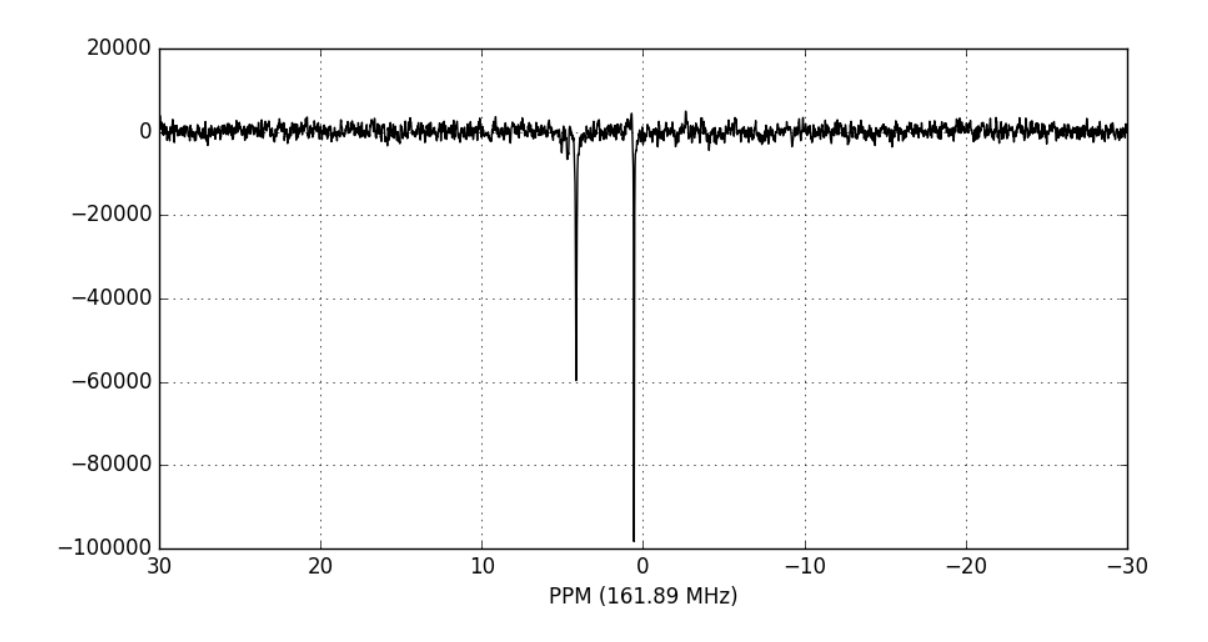

## <span id="page-14-0"></span>**3.3 Phase-correction**

It is clear from the data visualisation that at this stage the spectra require phase-correction. NMRPy provides a number of GUI widgets for manual processing of data. In this case we will use the phaser () method on fid00:

**>>>** fid\_array.fid00.phaser()

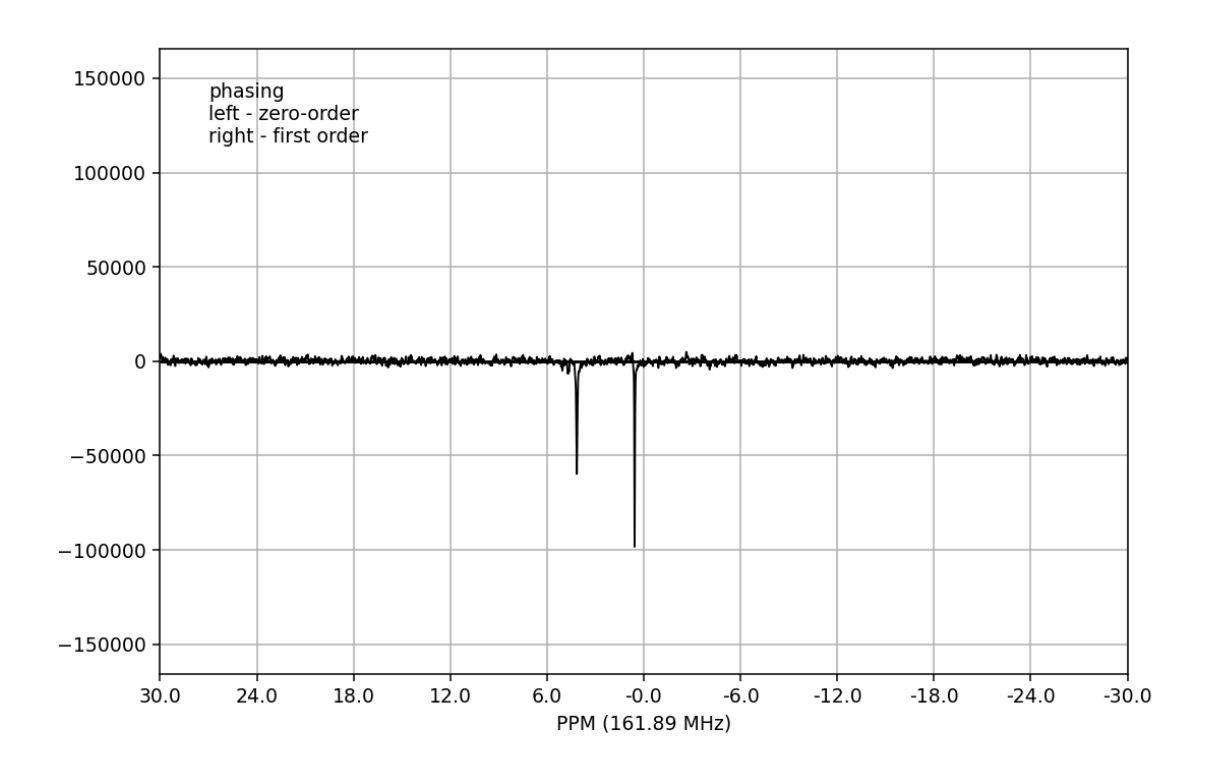

Dragging with the left mouse button and right mouse button will apply zero- and first-order phase-correction, respectively. The cumulative phase correction for the zero-order (p0) and first-order (p1) phase angles is displayed at the bottom of the plot so that these can be applied programatically to all  $Fid$  objects in the  $FidArray$  using the [ps\\_fids\(\)](#page-36-0) method.

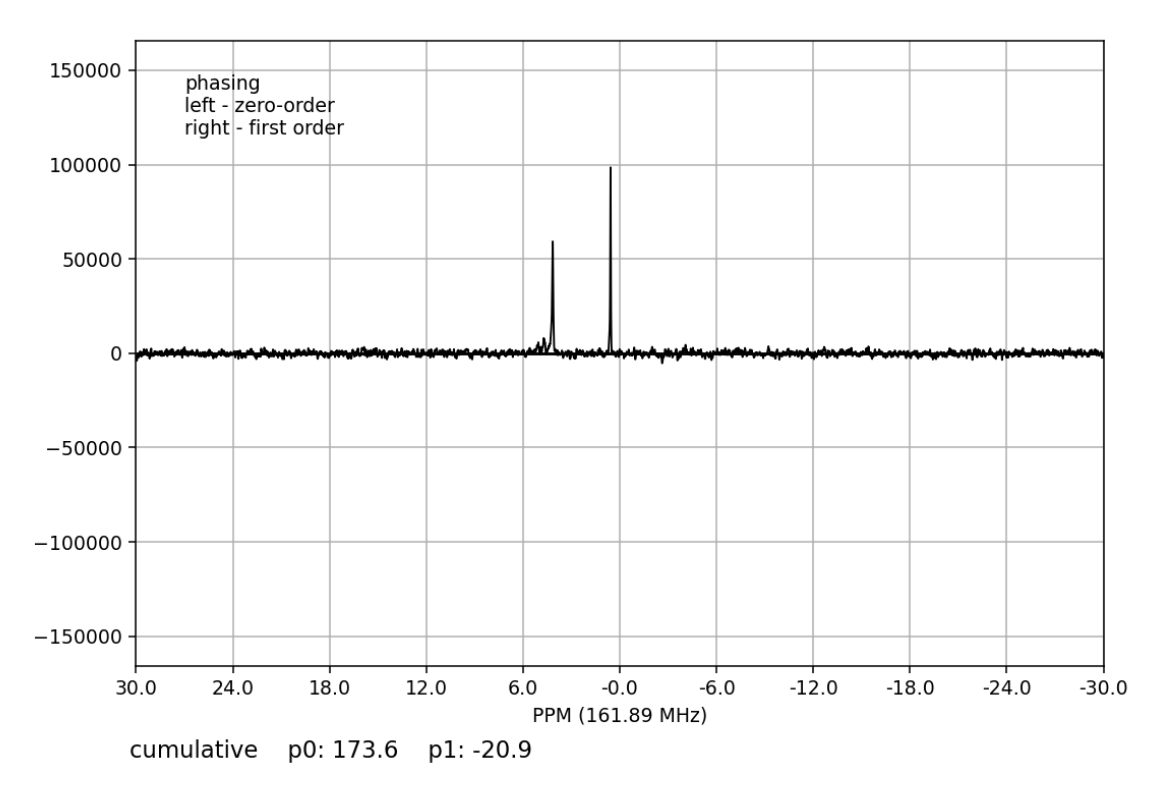

Alternatively, automatic phase-correction can be applied at either the [FidArray](#page-32-0) or [Fid](#page-30-1) level. We will apply it to the whole array:

**>>>** fid\_array.phase\_correct\_fids()

And plot an array of the phase-corrected data:

**>>>** fid\_array.plot\_array()

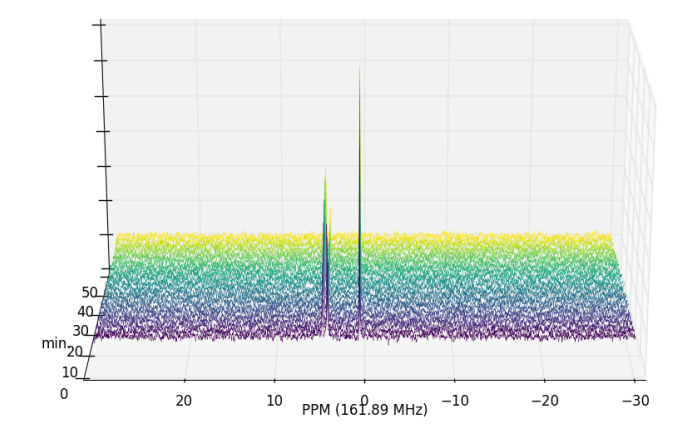

Zooming in on the relevant peaks, changing the view perspective, and filling the spectra produces a more interesting plot:

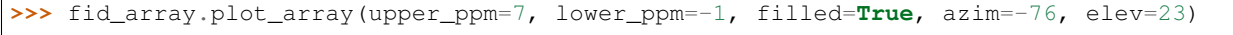

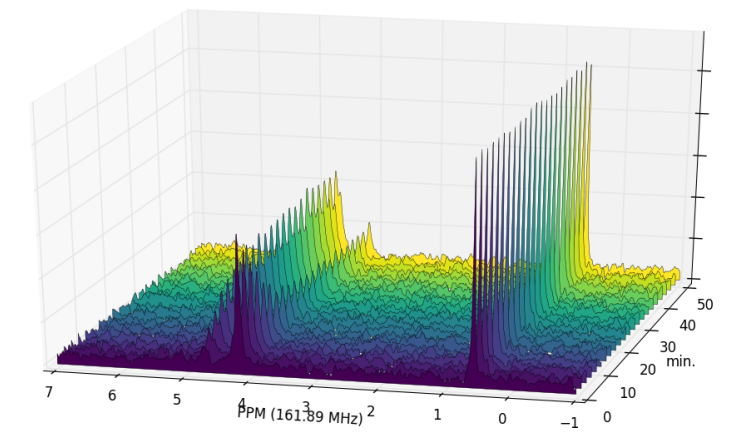

At this stage it is useful to discard the imaginary component of our data, and possibly normalise the data (by the maximum data value amongst the  $F \text{ and } P \text{ is the } s$ .

```
>>> fid_array.real_fids()
>>> fid_array.norm_fids()
```
## <span id="page-18-0"></span>**3.4 Calibration**

The spectra may need calibration by assigning a chemical shift to a reference peak of a known standard and adjusting the spectral offset accordingly. To this end, a calibrate () convenience method exists that allows the user to easily select a peak and specify the PPM. This method can be applied at either the  $F \text{idx}$  ray or  $F \text{id}$  level. We will apply it to the whole array:

```
>>> fid_array.calibrate()
```
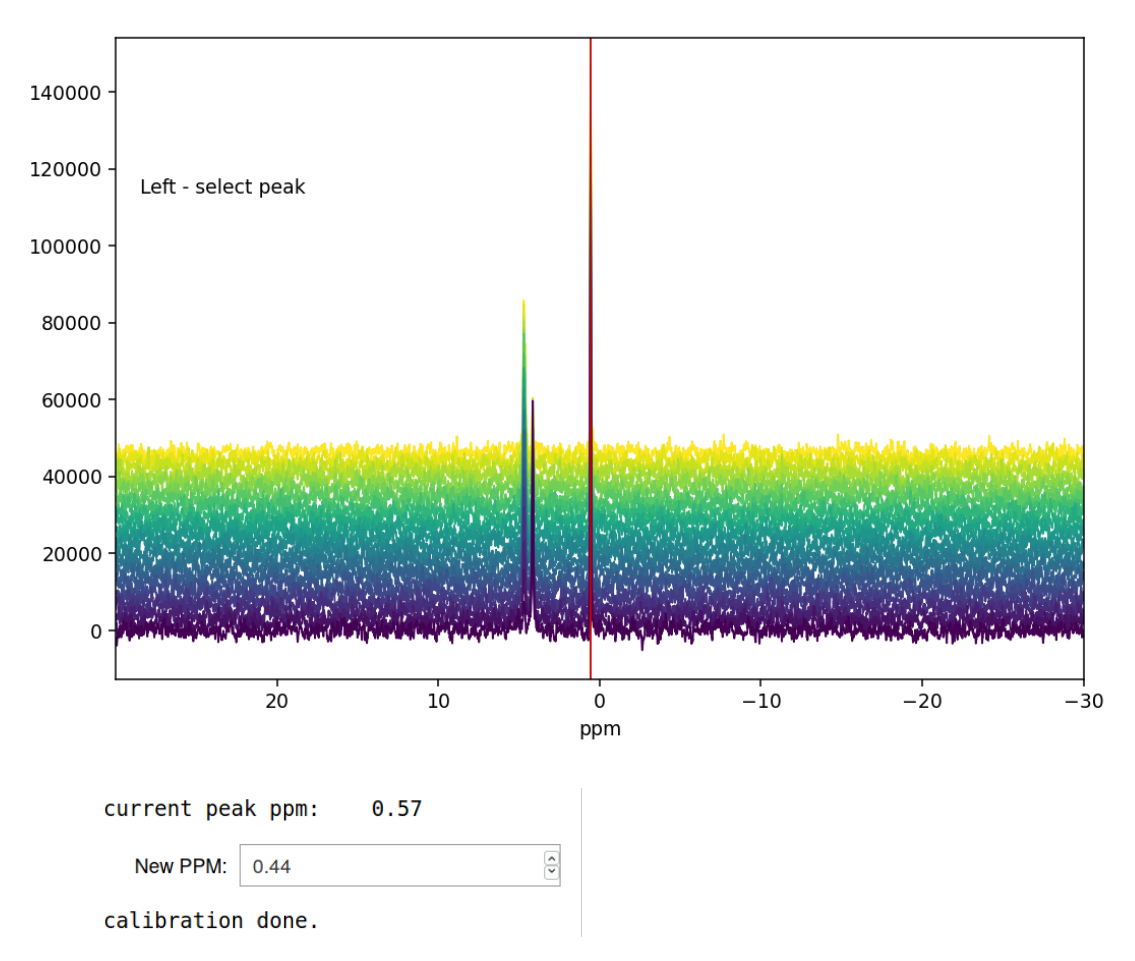

**FidArray calibration** 

Left-clicking selects a peak and its current ppm value is displayed below the spectrum. The new ppm value can be entered in a text box, and hitting Enter completes the calibration process. Here we have chosen triethyl phosphate (TEP) as reference peak and assigned its chemical shift value of 0.44 ppm (the original value was 0.57 ppm, and the offset of all the spectra in the array has been adjusted by 0.13 ppm after the calibration).

## <span id="page-18-1"></span>**3.5 Peak-picking**

To begin the process of integrating [peaks](#page-31-1) by deconvolution, we will need to pick some peaks. The  $peaks$  attribute of a [Fid](#page-30-1) is an array of peak positions, and [ranges](#page-32-1) is an array of range boundaries. These two objects are used in deconvolution to integrate the data by fitting Lorentzian/Gaussian peak shapes to the spectra. [peaks](#page-31-1) and [ranges](#page-32-1) may be specified programatically, or picked using the interactive GUI widget:

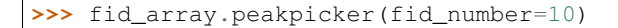

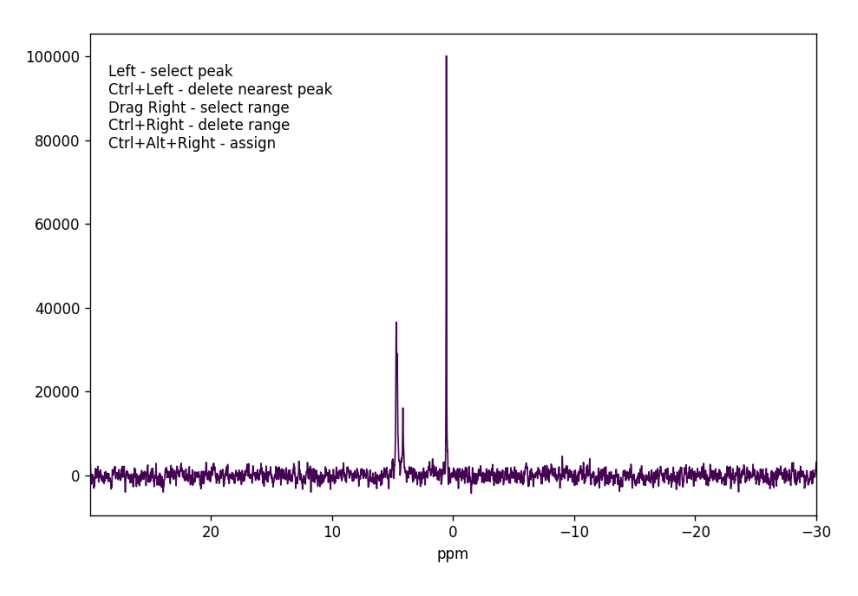

Peak and range selector

Left-clicking specifies a peak selection with a vertical red line. Dragging with a right-click specifies a range to fit independently with a grey rectangle:

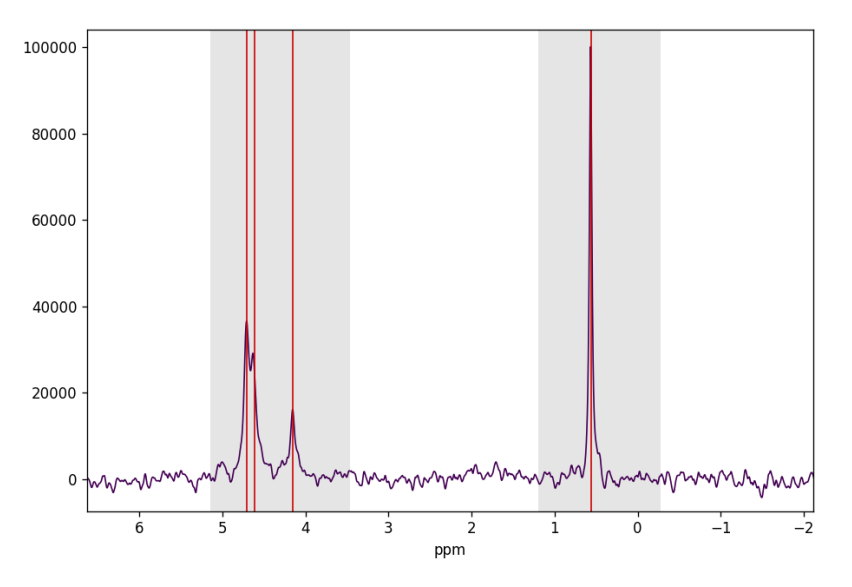

#### Peak and range selector

Inadvertent wrongly selected peaks can be deleted with Ctrl+left-click; wrongly selected ranges can be deleted with Ctrl+right-click. Once you are done selecting peaks and ranges, these need to be assigned to the  $Fiddray$ ; this is achieved with a Ctrl+Alt+right-click.

Ranges divide the data into smaller portions, which significantly speeds up the process of fitting of peakshapes to the data. Range-specification also prevents incorrect peaks from being fitted by the fitting algorithm.

Having used the [peakpicker\(\)](#page-31-2) [FidArray](#page-32-0) method (as opposed to the peakpicker() on each individual [Fid](#page-30-1) instance), the peak and range selections have now been assigned to each  $F \text{id}$  in the array:

```
>>> print(fid_array.fid00.peaks)
[ 4.73 4.63 4.15 0.55]
>>> print(fid_array.fid00.ranges)
[[ 5.92 3.24]
  1.19 - 0.01]]
```
## **3.5.1 Peak-picking trace selector**

Sometimes peaks are subject to drift so that the chemical shift changes over time; this can happen, e.g., when the pH of the reaction mixture changes as the reaction proceeds. NMRPy offers a convenient trace selector, with which the drift of the peaks can be traced over time and the chemical shift selected accordingly as appropriate for the particular [Fid](#page-30-1).

```
>>> fid_array.peakpicker_traces(voff=0.08)
```
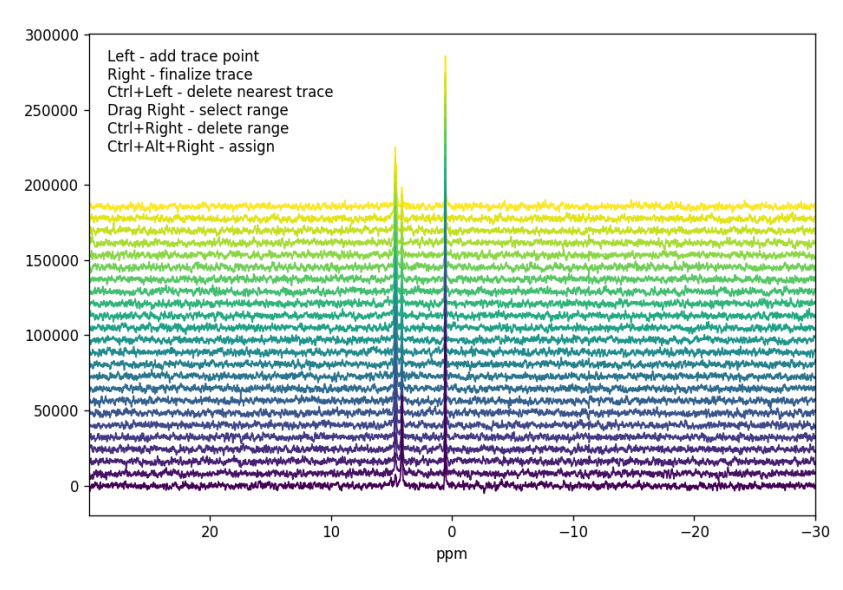

#### Peak and range trace selector

As for the  $peakpicture($ , ranges are selected by dragging the right mouse button and can be deleted with Ctrl+right-click. A peak trace is initiated by left-clicking below the peak underneath the first Fid in the series. This selects a point and anchors the trace line, which is displayed in red as the mouse is moved. The trace will attempt to follow the highest peak. Further trace points can be added by repeated left-clicking, thus tracing the peak through the individual Fids in the series. It is not necessary to add an anchor point for every Fid, only when the trace needs to change direction. Once the trace has traversed all the Fids, select a final trace point (left-click) and then finalize the trace with a right-click. The trace will change colour from red to blue to indicate that it has been finalized.

Additional peaks can then be selected by initiating a new trace. Wrongly selected traces can be deleted by Ctrl+leftclick at the bottom of the trace that should be removed. Note that the interactive buttons on the matplotlib toolbar for the figure can be used to zoom and pan into a region of interest of the spectra.

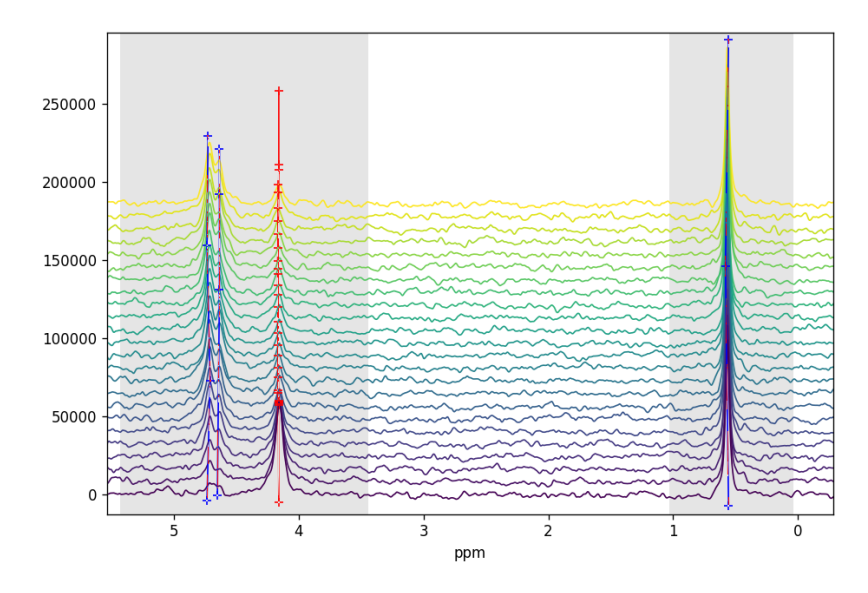

#### Peak and range trace selector

```
As previously, peaks and ranges need to be assigned to the F \text{idArray} with Ctrl+Alt+right-click. As can be seen
below, the individual peaks have different chemical shifts for the different Fids, although the drift in these spectra is
not significant so that peakpiece \_\trm{traces} () need not have been used and peakpiece () would have been
sufficient. This is merely for illustrative purposes.
```

```
>>> print(p.fid00.peaks)
[4.73311164 4.65010807 0.55783899 4.15787759]
>>> print(p.fid10.peaks)
[4.71187817 4.6404565 0.5713512 4.16366854]
>>> print(p.fid20.peaks)
[4.73311164 4.63466555 0.57907246 4.16366854]
```
## <span id="page-21-0"></span>**3.6 Deconvolution**

Individual [Fid](#page-30-1) objects can be deconvoluted with  $deconv()$ . [FidArray](#page-32-0) objects can be deconvoluted with [deconv\\_fids\(\)](#page-33-2). By default this is a multiprocessed method (*mp=True*), which will fit pure Lorentzian lineshapes (*frac\_gauss=0.0*) to the [peaks](#page-31-1) and [ranges](#page-32-1) specified in each  $Fid$ .

We shall fit the whole array at once:

**>>>** fid\_array.deconv\_fids()

And visualise the deconvoluted spectra:

```
>>> fid_array.fid10.plot_deconv()
```
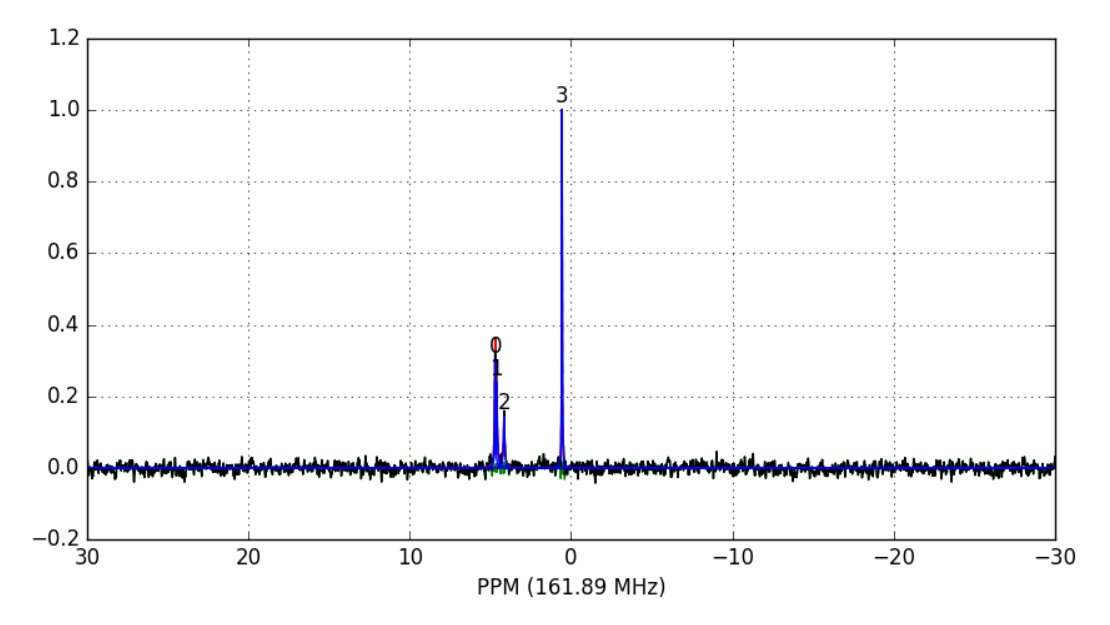

Zooming-in to a set of peaks makes clear the fitting result:

**>>>** fid\_array.fid10.plot\_deconv(upper\_ppm=5.5, lower\_ppm=3.5) **>>>** fid\_array.fid10.plot\_deconv(upper\_ppm=0.9, lower\_ppm=0.2)

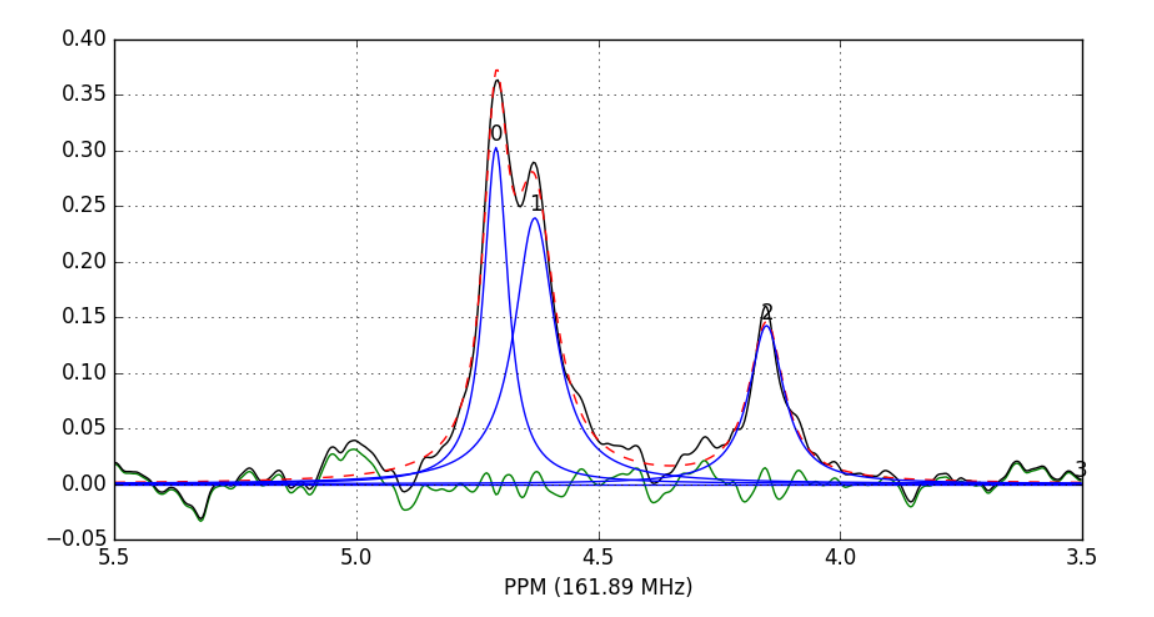

In this case, peaks 0 and 1 belong to glucose-6-phosphate, peak 2 belongs to fructose-6-phosphate, and peak 3 belongs to triethyl-phosphate.

We can view the deconvolution result for the whole array using  $plot\_deconv\_array($ . Fitted peaks appear in red:

**>>>** fid\_array.plot\_deconv\_array(upper\_ppm=6, lower\_ppm=3)

Peak integrals of the entire [FidArray](#page-32-0) are stored in [deconvoluted\\_integrals](#page-33-3), or in each individual [Fid](#page-30-1) as

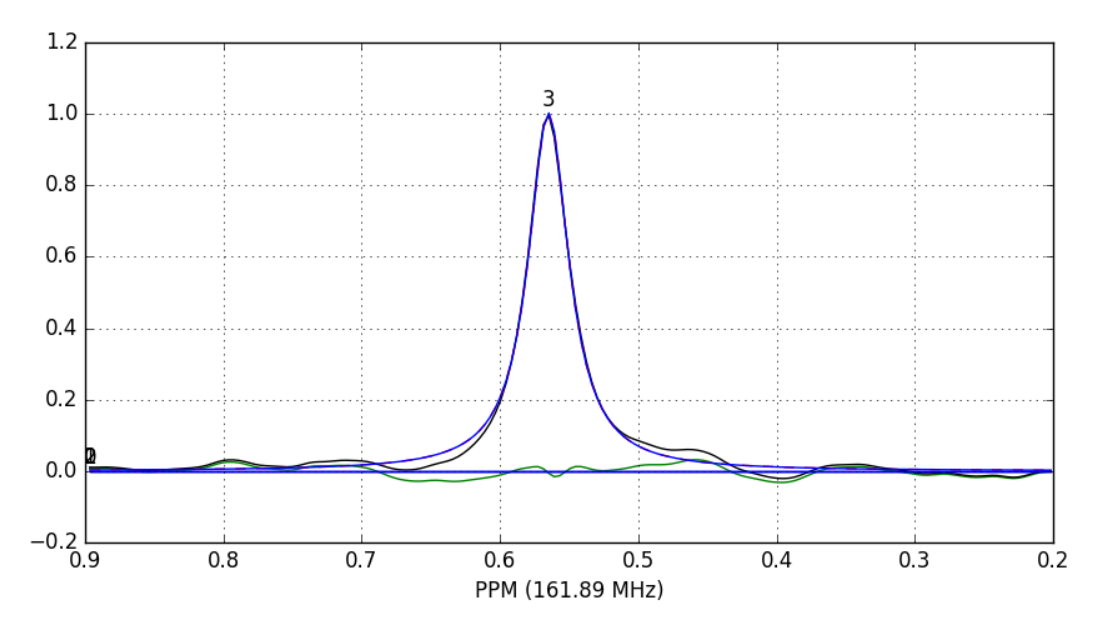

Fig. 1: The lines are colour-coded according to:

- *Blue*: individual peak shapes (and peak numbers above);
- *Black*: original data;
- *Red*: summed peak shapes;
- *Green*: residual (original data summed peakshapes).

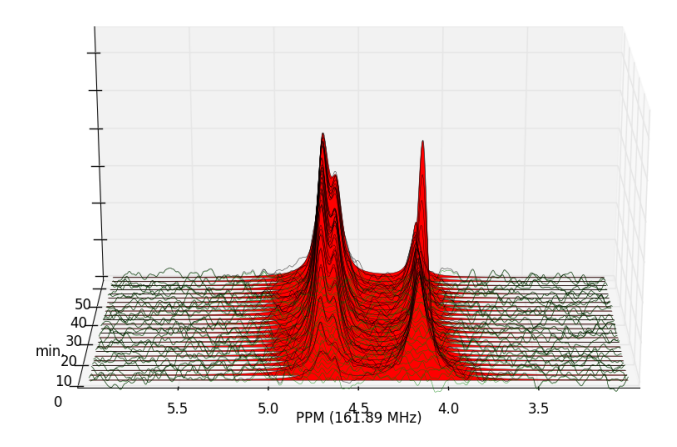

deconvoluted integrals.

## <span id="page-24-0"></span>**3.7 Plotting the time-course**

The acquisi[t](#page-36-1)ion times for the individual  $F \perp d$  objects in the  $F \perp dArxay$  are stored in an array  $\pm$  for easy access. Note that when each  $F \text{ is collected with multiple transients/scans on the spectrometer, the acquisition time is calculated.}$ as the *middle* of its overall acquisition period.

We could thus easily plot the time-course of the species integrals using the following code:

```
from matplotlib import pyplot as plt
integrals = fid_array.deconvoluted_integrals.transpose()
g6p = integrals[0] + integrals[1]
f6p = integrals[2]tep = integrals[3]
#scale species by internal standard tep (5 mM)
q6p = 5.0*q6p/tep.mean()f6p = 5.0*f6p/tep.macan()tep = 5.0*top/tep.mean()species = {'q6p': q6p}'f6p': f6p,
           'tep': tep}
fig = plt.figure()
ax = fig.add\_subplot(111)for k, v in species.items():
    ax.plot(fid_array.t, v, label=k)
ax.set_xlabel('min')
ax.set_ylabel('mM')
ax.legend(loc=0, frameon=False)
plt.show()
```
## <span id="page-24-1"></span>**3.8 Deleting individual** *Fid* **objects from a** *FidArray*

Sometimes it may be desirable to remove one or more  $Field$  objects from a  $FieldArray$ , e.g. to remove outliers from the time-course of concentrations. This can be conveniently achieved with the  $del\_fid()$  method, which takes as argument the id of the [Fid](#page-30-1) [t](#page-36-1)o be removed. The acquisition time array  $t$  is updated accordingly by removing the corresponding time-point. After this,  $deconv\_fids()$  has to be run again to update the array of peak integrals.

A list of all the  $Fid$  objects in a  $FidArray$  is returned by the  $get\_fids()$  method.

```
>>> print([f.id for f in fid_array.get_fids()])
    ['fid00', 'fid01', 'fid02', 'fid03', 'fid04', 'fid05', 'fid06', 'fid07',
     'fid08', 'fid09', 'fid10', 'fid11', 'fid12', 'fid13', 'fid14', 'fid15',
     'fid16', 'fid17', 'fid18', 'fid19', 'fid20', 'fid21', 'fid22', 'fid23']
>>> for fid_id in [f.id for f in fid_array.get_fids()][::4]:
```
(continues on next page)

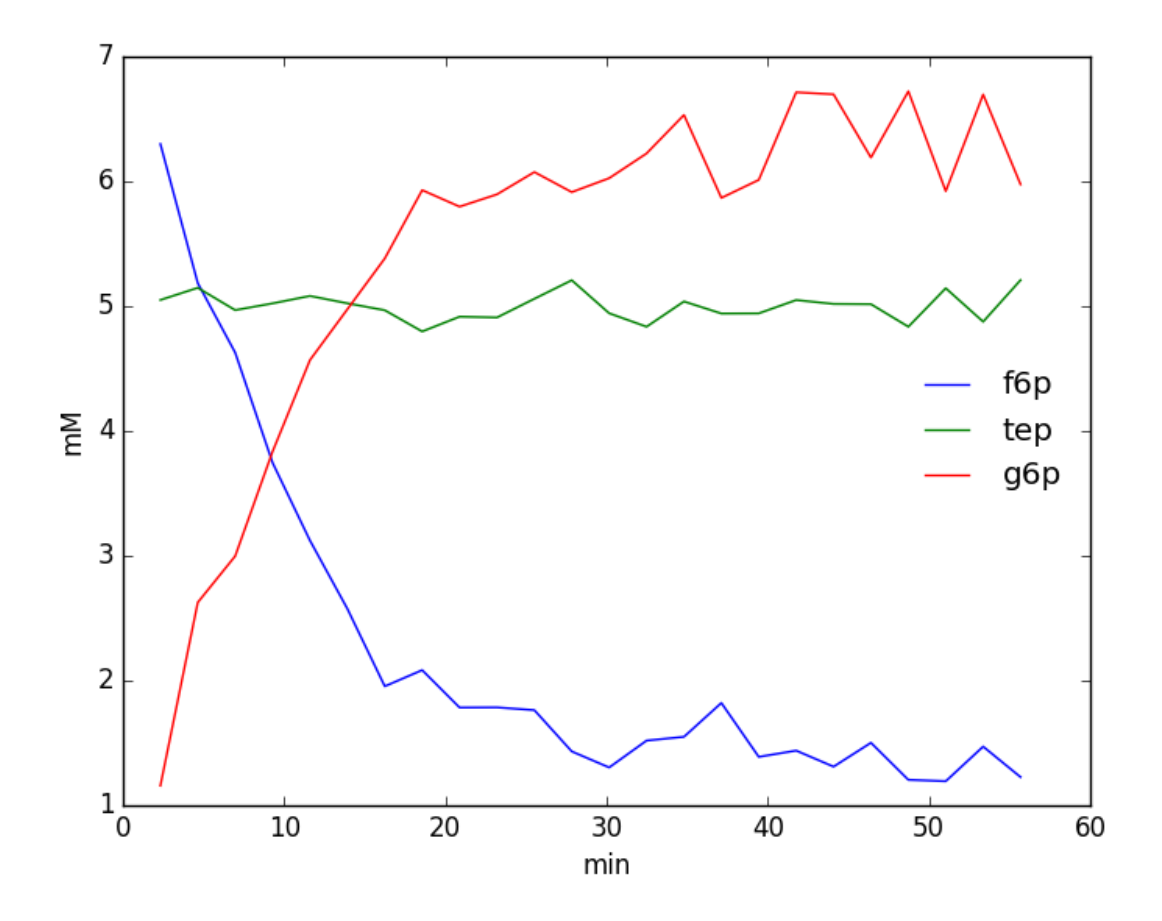

(continued from previous page)

```
fid_array.del_fid(fid_id)
>>> print([f.id for f in fid_array.get_fids()])
    ['fid01', 'fid02', 'fid03', 'fid05', 'fid06', 'fid07', 'fid09', 'fid10',
     'fid11', 'fid13', 'fid14', 'fid15', 'fid17', 'fid18', 'fid19', 'fid21',
     'fid22', 'fid23']
>>> print(['{:.2f}'.format(i) for i in fid_array.t])
    ['3.48', '5.80', '8.12', '12.76', '15.08', '17.40', '22.04', '24.36', '26.68',
     '31.32', '33.64', '35.96', '40.60', '42.92', '45.24', '49.88', '52.20', '54.52']
```
The gaps left by the deleted  $F \text{id}$  objects are clearly visible in the plotted  $F \text{idArray}$ :

```
>>> fid_array.plot_array(upper_ppm=7, lower_ppm=-1, filled=True, azim=-68, elev=25)
```
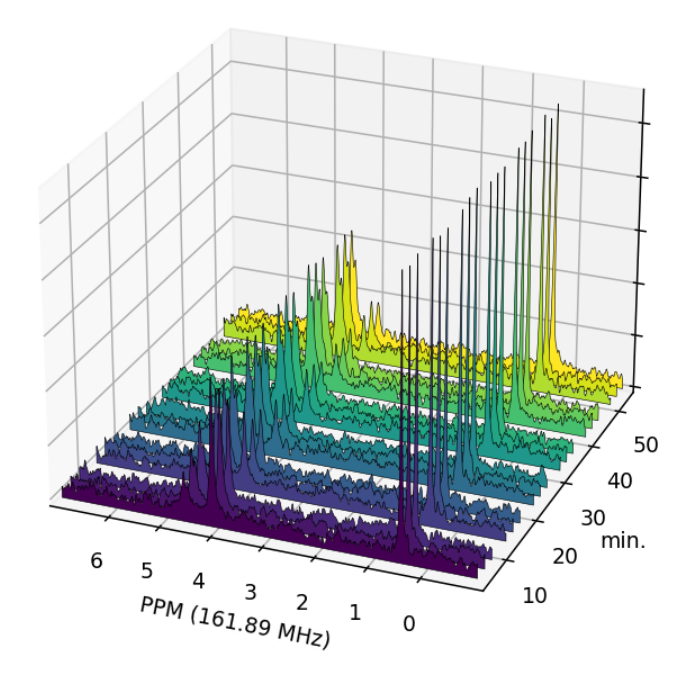

## <span id="page-26-0"></span>**3.9 Saving / Loading**

The current state of any  $FidArray$  object can be saved to file using the  $save\_to\_file$  () method:

**>>>** fid\_array.save\_to\_file(filename='fidarray.nmrpy')

The filename need not be specified, if not given the name is taken from fid\_path and the *.nmrpy* extension is appended. If the file exists, it is not overwritten; a forced overwrite can be specified with:

**>>>** fid\_array.save\_to\_file(filename='fidarray.nmrpy', overwrite=**True**)

The  $FidArray$  can be reloaded using  $from$  path():

**>>>** fid\_array = nmrpy.from\_path(fid\_path='fidarray.nmrpy')

## <span id="page-27-0"></span>**3.10 Full tutorial script**

The full script for the quickstart tutorial:

```
import nmrpy
import os
from matplotlib import pyplot as plt
fname = os.path.join(os.path.dirname(nmrpy.__file__), 'tests',
                     'test_data', 'test1.fid')
fid_array = nmrpy.from_path(fid_path=fname)
fid_array.emhz_fids()
#fid_array.fid00.plot_ppm()
fid_array.ft_fids()
#fid_array.fid00.plot_ppm()
#fid_array.fid00.phaser()
fid_array.phase_correct_fids()
#fid_array.fid00.plot_ppm()
fid_array.real_fids()
fid_array.norm_fids()
#fid_array.plot_array()
#fid_array.plot_array(upper_ppm=7, lower_ppm=-1, filled=True, azim=-76, elev=23)
#fid_array.calibrate()
peaks = [4.73, 4.63, 4.15, 0.55]ranges = [ [ 5.92, 3.24], [ 1.19, -0.01]]for fid in fid_array.get_fids():
   fid.peaks = peaks
    fid.ranges = ranges
fid_array.deconv_fids()
#fid_array.fid10.plot_deconv(upper_ppm=5.5, lower_ppm=3.5)
#fid_array.fid10.plot_deconv(upper_ppm=0.9, lower_ppm=0.2)
#fid_array.plot_deconv_array(upper_ppm=6, lower_ppm=3)
integrals = fid_array.deconvoluted_integrals.transpose()
g6p = integrals[0] + integrals[1]
f6p = integrals[2]tep = integrals[3]
#scale species by internal standard tep at 5 mM
q6p = 5.0*q6p/tep.mean()
f6p = 5.0*f6p/tep.mean()
tep = 5.0*tep/tep.mean()
species = {'g6p': g6p},
           'f6p': f6p,
           'tep': tep}
fig = plt.figure()ax = fig.add\_subplot(111)
```
(continues on next page)

(continued from previous page)

```
for k, v in species.items():
   ax.plot(fid_array.t, v, label=k)
ax.set_xlabel('min')
ax.set_ylabel('mM')
ax.legend(loc=0, frameon=False)
plt.show()
print([f.id for f in fid_array.get_fids()])
#delete selected Fids from array
for fid_id in [f.id for f in fid_array.get_fids()][::4]:
   fid_array.del_fid(fid_id)
print([f.id for f in fid_array.get_fids()])
print(['{:.2f}'.format(i) for i in fid_array.t])
#fid_array.plot_array(upper_ppm=7, lower_ppm=-1, filled=True, azim=-68, elev=25)
#fid_array.save_to_file(filename='fidarray.nmrpy')
#fid_array = nmrpy.from_path(fid_path='fidarray.nmrpy')
```
## CHAPTER 4

## Basic Data Objects

#### <span id="page-30-8"></span><span id="page-30-1"></span><span id="page-30-0"></span>**class** nmrpy.data\_objects.**Fid**(*\*args*, *\*\*kwargs*)

The basic FID (Free Induction Decay) class contains all the [data](#page-30-3) for a single spectrum ( $data)$ , and the necessary methods to process these data.

#### <span id="page-30-4"></span>**baseline\_correct**(*deg=2*)

Perform baseline correction by fitting specified baseline points (stored in \_bl\_ppm) with polynomial of specified degree (stored in  $_bl_pppm)$  and subtract this polynomial from [data](#page-30-3).

Parameters **deg** – degree of fitted polynomial

#### **baseliner**()

Instantiate a baseline-correction GUI widget. Right-click-dragging defines a range. Ctrl-Right click deletes previously selected range. Indices selected are stored in  $\Delta b$  ppm, which is used for baselinecorrection (see baseline\_correction()).

#### <span id="page-30-5"></span>**calibrate**()

Instantiate a GUI widget to select a peak and calibrate spectrum. Left-clicking selects a peak. The user is then prompted to enter the PPM value of that peak for calibration.

#### <span id="page-30-6"></span>**clear\_peaks**()

Clear peaks stored in [peaks](#page-31-1).

#### <span id="page-30-7"></span>**clear\_ranges**()

Clear [ranges](#page-32-1) stored in ranges.

#### <span id="page-30-3"></span>**data**

The spectral data. This is the primary object upon which the processing and analysis functions work.

#### <span id="page-30-2"></span>**deconv**(*method='leastsq'*, *frac\_gauss=0.0*)

Deconvolute data object by fitting a series of peaks to the spectrum. These peaks are generated using the parameters in [peaks](#page-31-1). [ranges](#page-32-1) splits [data](#page-30-3) up into smaller portions. This significantly speeds up deconvolution time.

#### **Parameters**

• **frac\_gauss** – (0-1) determines the Gaussian fraction of the peaks. Setting this argument to None will fit this parameter as well.

<span id="page-31-5"></span>• **method** – The fitting method to use. Default is 'leastsq', the Levenberg-Marquardt algorithm, which is usually sufficient. Additional options include:

Nelder-Mead (nelder)

L-BFGS-B (l-bfgs-b)

Conjugate Gradient (cg)

Powell (powell)

Newton-CG (newton)

#### <span id="page-31-3"></span>**deconvoluted\_integrals**

An array of integrals for each deconvoluted peak.

#### **emhz**(*lb=5.0*)

Apply exponential line-broadening to [data](#page-30-3) array  $data$ .

Parameters **lb** – degree of line-broadening in Hz.

#### **classmethod from\_data**(*data*)

Instantiate a new  $F \text{id}$  object by providing a spectral data object as argument. Eg.

fid = Fid.from\_data(data)

#### **ft**()

Fourier Transform the [data](#page-30-3) array data.

Calculates the Discrete Fourier Transform using the Fast Fourier Transform algorithm as implemented in NumPy (*Cooley, James W., and John W. Tukey, 1965, 'An algorithm for the machine calculation of complex Fourier series,' Math. Comput. 19: 297-301.*)

#### **peakpick**(*thresh=0.1*)

Attempt to automatically identify [peaks](#page-31-1). Picked peaks are assigned to  $peaks$ .

Parameters **thresh** – fractional threshold for peak-picking

#### <span id="page-31-2"></span>**peakpicker**()

Instantiate a peak-picking GUI widget. Left-clicking selects a peak. Right-click-dragging defines a range. Ctrl-left click deletes nearest peak; ctrl-right click deletes range. Peaks are stored in  $peaks$ ; ranges are stored in [ranges](#page-32-1): both are used for deconvolution (see [deconv\(\)](#page-30-2)).

#### <span id="page-31-1"></span>**peaks**

Picked peaks for deconvolution of [data](#page-30-3).

#### <span id="page-31-4"></span>**phase\_correct**(*method='leastsq'*)

Automatically phase-correct  $\text{data}$  $\text{data}$  $\text{data}$  by minimising total absolute area.

**Parameters method** – The fitting method to use. Default is 'leastsq', the Levenberg-Marquardt algorithm, which is usually sufficient. Additional options include:

Nelder-Mead (nelder)

L-BFGS-B (l-bfgs-b)

Conjugate Gradient (cg)

Powell (powell)

Newton-CG (newton)

#### <span id="page-31-0"></span>**phaser**()

Instantiate a phase-correction GUI widget which applies to [data](#page-30-3).

#### <span id="page-32-2"></span>**plot\_deconv**(*\*\*kwargs*)

Plot [data](#page-30-3) with deconvoluted peaks overlaid.

#### Parameters

- **upper\_ppm** upper spectral bound in ppm
- **lower** ppm lower spectral bound in ppm
- **lw** linewidth of plot
- **colour** colour of the plot
- **peak\_colour** colour of the deconvoluted peaks
- **residual\_colour** colour of the residual signal after subtracting deconvoluted peaks

#### **plot\_ppm**(*\*\*kwargs*)

Plot [data](#page-30-3).

#### Parameters

- **upper\_ppm** upper spectral bound in ppm
- **lower\_ppm** lower spectral bound in ppm
- **lw** linewidth of plot
- **colour** colour of the plot

#### **ps**(*p0=0.0*, *p1=0.0*)

Linear phase correction of  $data$ 

#### Parameters

- **p0** Zero order phase in degrees
- **p1** First order phase in degrees

#### <span id="page-32-1"></span>**ranges**

Picked ranges for deconvolution of [data](#page-30-3).

#### **real**()

Discard imaginary component of  $data$ .

**zf**()

Apply a single degree of zero-filling to [data](#page-30-3) array data.

Note: extends data to double length by appending zeroes. This results in an artificially increased resolution once Fourier-transformed.

#### <span id="page-32-0"></span>**class** nmrpy.data\_objects.**FidArray**(*\*args*, *\*\*kwargs*)

This object collects several  $Fi \, d$  objects into an array, and it contains all the processing methods necessary for bulk processing of these FIDs. It should be considered the parent object for any project. The class methods [from\\_path\(\)](#page-33-0) and [from\\_data\(\)](#page-33-5) will instantiate a new [FidArray](#page-32-0) object from a Varian/Bruker .fid path or an iterable of data respectively. Each  $F \text{ id}$  object in the array will appear as an attribute of  $F \text{ id} \text{Array}$  with a unique ID of the form 'fidXX', where 'XX' is an increasing integer .

#### **add\_fid**(*fid*)

Add an  $F \text{ is } 1$  object to this  $F \text{ is } A \text{ is } F \text{ is } 1$  using a unique id.

#### Parameters  $fid$  – an  $Fid$  instance

#### **add\_fids**(*fids*)

Add a list of  $Fid$  objects to this  $FidArray$ .

**Parameters**  $\text{fids} - a$  **list of**  $F \text{id}$  **instances** 

#### <span id="page-33-7"></span>**baseline\_correct\_fids**(*deg=2*)

Apply baseline-correction to all  $F \text{ is } d$  objects owned by this  $F \text{ is } dArray$ 

**Parameters deg** – degree of the baseline polynomial (see *[baseline\\_correct\(\)](#page-30-4))* 

#### **baseliner\_fids**()

Instantiate a baseline-correction GUI widget. Right-click-dragging defines a range. Ctrl-Right click deletes previously selected range. Indices selected are stored in  $\Box$  ppm, which is used for baselinecorrection (see baseline\_correction()).

<span id="page-33-1"></span>**calibrate**(*fid\_number=None*, *assign\_only\_to\_index=False*, *voff=0.02*)

Instantiate a GUI widget to select a peak and calibrate spectra in a  $F \text{idArray}$ . Left-clicking selects a peak. The user is then prompted to enter the PPM value of that peak for calibration; this will be applied to all  $Fid$  objects owned by this  $FidArray$ . See also [calibrate\(\)](#page-30-5).

#### Parameters

- **fid\_number** list or number, index of  $Fid$  to use for calibration. If None, the whole data array is plotted.
- **assign** only to index if True, assigns calibration only to  $Fid$  objects indexed by fid\_number; if False, assigns to all.
- **voff** vertical offset for spectra

#### **clear\_peaks**()

Calls  $clear\_peaks$  () on every  $Fid$  object in this  $FidArray$ .

#### **clear\_ranges**()

Calls [clear\\_ranges\(\)](#page-30-7) on every  $Fid$  object in this  $FidArray$ .

#### <span id="page-33-6"></span>**data**

An array of all [data](#page-30-3) objects belonging to the  $Fid$  objects owned by this  $FidArray$ .

#### <span id="page-33-2"></span>**deconv\_fids**(*mp=True*, *cpus=None*, *method='leastsq'*, *frac\_gauss=0.0*)

Apply deconvolution to all  $Fid$  objects owned by this  $FidArray$ , using the [peaks](#page-31-1) and [ranges](#page-32-1) attribute of each respective  $Fid$ .

#### Parameters

- **method** see [phase\\_correct\(\)](#page-31-4)
- **mp** parallelise the phasing process over multiple processors, significantly reduces computation time
- **cpus** defines number of CPUs to utilise if 'mp' is set to True, default is n-1 cores

#### <span id="page-33-3"></span>**deconvoluted\_integrals**

Collected deconvoluted integrals

#### <span id="page-33-4"></span>**del\_fid**(*fid\_id*)

Delete an  $F \text{ is } J$  object belonging to this  $F \text{ is } A \text{ or } J$ , using a unique id.

#### Parameters fid\_id – a string id for an [Fid](#page-30-1)

#### **emhz\_fids**(*lb=5.0*)

Apply line-broadening (apodisation) to all nmrpy.~data\_objects.Fid objects owned by this [FidArray](#page-32-0)

Parameters  $1b$  – degree of line-broadening in Hz.

#### <span id="page-33-5"></span><span id="page-33-0"></span>**classmethod from\_data**(*data*)

Instantiate a new  $FidArray$  object from a 2D data set of spectral arrays.

Parameters **data** – a 2D data array

<span id="page-34-4"></span>**classmethod from\_path**(*fid\_path='.'*, *file\_format=None*, *arrayset=None*) Instantiate a new [FidArray](#page-32-0) object from a .fid directory.

#### **Parameters**

- **fid\_path** filepath to .fid directory
- **file format** 'varian' or 'bruker', usually unnecessary
- **arrayset** (int) array set for interleaved spectra, user is prompted if not specified

**ft\_fids**(*mp=True*, *cpus=None*)

Fourier-transform all FIDs.

#### Parameters

- **mp** parallelise over multiple processors, significantly reducing computation time
- **cpus** defines number of CPUs to utilise if 'mp' is set to True

#### **get\_fid**(*id*)

Return an  $F \text{ is } d$  object owned by this object, identified by unique ID. Eg.:

fid12 = fid\_array.get\_fid('fid12')

#### **Parameters**  $id - a$  **string id for an [Fid](#page-30-1)**

#### <span id="page-34-2"></span>**get\_fids**()

Return a list of all  $Fi$ d objects owned by this  $Fi$ d $Array$ .

#### **get\_integrals\_from\_traces**()

Returns a dictionary of integral values for all  $Fid$  objects calculated from trace dictionary [integral\\_traces](#page-34-3).

#### **get\_masked\_integrals**()

After peakpicker\_traces() and deconv\_fids() this function returns a masked integral array.

#### <span id="page-34-3"></span>**integral\_traces**

Returns the dictionary of integral traces generated by select integral traces().

#### **norm\_fids**()

Normalise FIDs by maximum [data](#page-33-6) value in data.

#### <span id="page-34-0"></span>**peakpicker**(*fid\_number=None*, *assign\_only\_to\_index=True*, *voff=0.02*)

Instantiate peak-picker widget for  $data$ , and apply selected  $peaks$  and  $ranges$  to all  $Fid$  objects owned by this [FidArray](#page-32-0). See [peakpicker\(\)](#page-31-2).

#### Parameters

- **fid\_number** list or number, index of  $F \text{ is } t$  to use for peak-picking. If None, data array is plotted.
- **assign** only to index if True, assigns selections only to  $F \text{ is } d$  objects indexed by fid\_number, if False, assigns to all.
- **voff** vertical offset for spectra

#### <span id="page-34-1"></span>**peakpicker\_traces**(*voff=0.02*, *lw=1*)

Instantiates a widget to pick peaks and ranges employing a polygon shape (or 'trace'). This is useful for picking peaks that are subject to drift and peaks that appear (or disappear) during the course of an experiment.

#### Parameters

- **voff** vertical offset fraction (0.01)
- $\mathbf{1} \mathbf{w}$  linewidth of plot (1)

<span id="page-35-1"></span>**phase\_correct\_fids**(*method='leastsq'*, *mp=True*, *cpus=None*)

Apply automatic phase-correction to all  $Fid$  objects owned by this  $FidArray$ 

#### Parameters

- **method** see [phase\\_correct\(\)](#page-31-4)
- **mp** parallelise the phasing process over multiple processors, significantly reducing computation time
- **cpus** defines number of CPUs to utilise if 'mp' is set to True

#### **plot\_array**(*\*\*kwargs*)

Plot [data](#page-33-6).

#### Parameters

- **upper\_index** upper index of array (None)
- **lower\_index** lower index of array (None)
- **upper\_ppm** upper spectral bound in ppm (None)
- **lower\_ppm** lower spectral bound in ppm (None)
- $\mathbf{1} \mathbf{w}$  linewidth of plot (0.5)
- **azim** starting azimuth of plot (-90)
- **elev** starting elevation of plot (40)
- **filled** True=filled vertices, False=lines (False)
- **show\_zticks** show labels on z axis (False)
- **labels** under development (None)
- **colour** plot spectra with colour spectrum, False=black (True)
- **filename** save plot to .pdf file (None)

#### <span id="page-35-0"></span>**plot\_deconv\_array**(*\*\*kwargs*)

Plot all [data](#page-30-3) with deconvoluted peaks overlaid.

#### Parameters

- **upper\_index** upper index of Fids to plot
- **lower** index lower index of Fids to plot
- **upper\_ppm** upper spectral bound in ppm
- **lower\_ppm** lower spectral bound in ppm
- **data\_colour** colour of the plotted data ('k')
- **summed\_peak\_colour** colour of the plotted summed peaks ('r')
- **residual\_colour** colour of the residual signal after subtracting deconvoluted peaks ('g')
- **data\_filled** fill state of the plotted data (False)
- **summed\_peak\_filled** fill state of the plotted summed peaks (True)
- **residual\_filled** fill state of the plotted residuals (False)
- <span id="page-36-3"></span>• **figsize** –  $[x, y]$  size of plot  $([15, 7.5])$
- $\mathbf{lw}$  linewidth of plot (0.3)
- **azim** azimuth of 3D axes (-90)
- **elev** elevation of 3D axes (20)

#### <span id="page-36-0"></span>**ps\_fids**(*p0=0.0*, *p1=0.0*)

Apply manual phase-correction to all  $Field$  objects owned by this  $FieldArray$ 

#### Parameters

- **p0** Zero order phase in degrees
- **p1** First order phase in degrees

#### **real\_fids**()

Discard imaginary component of FID data sets.

<span id="page-36-2"></span>**save\_to\_file**(*filename=None*, *overwrite=False*)

Save [FidArray](#page-32-0) object to file, including all objects owned.

#### Parameters

- **filename** filename to save [FidArray](#page-32-0) to
- **overwrite** if True, overwrite existing file

#### **select\_integral\_traces**(*voff=0.02*, *lw=1*)

Instantiate a trace-selection widget to identify deconvoluted peaks. This can be useful when data are subject to drift. Selected traces on the data array are translated into a set of nearest deconvoluted peaks, and saved in a dictionary: [integral\\_traces](#page-34-3).

#### Parameters

- **voff** vertical offset fraction (0.01)
- $\mathbf{1} \mathbf{w}$  linewidth of plot (1)

#### <span id="page-36-1"></span>**t**

An array of the acquisition time for each FID.

#### **zf\_fids**()

Zero-fill all  $Fid$  objects owned by this  $FidArray$ 

# CHAPTER 5

## Plotting Objects

<span id="page-38-1"></span><span id="page-38-0"></span>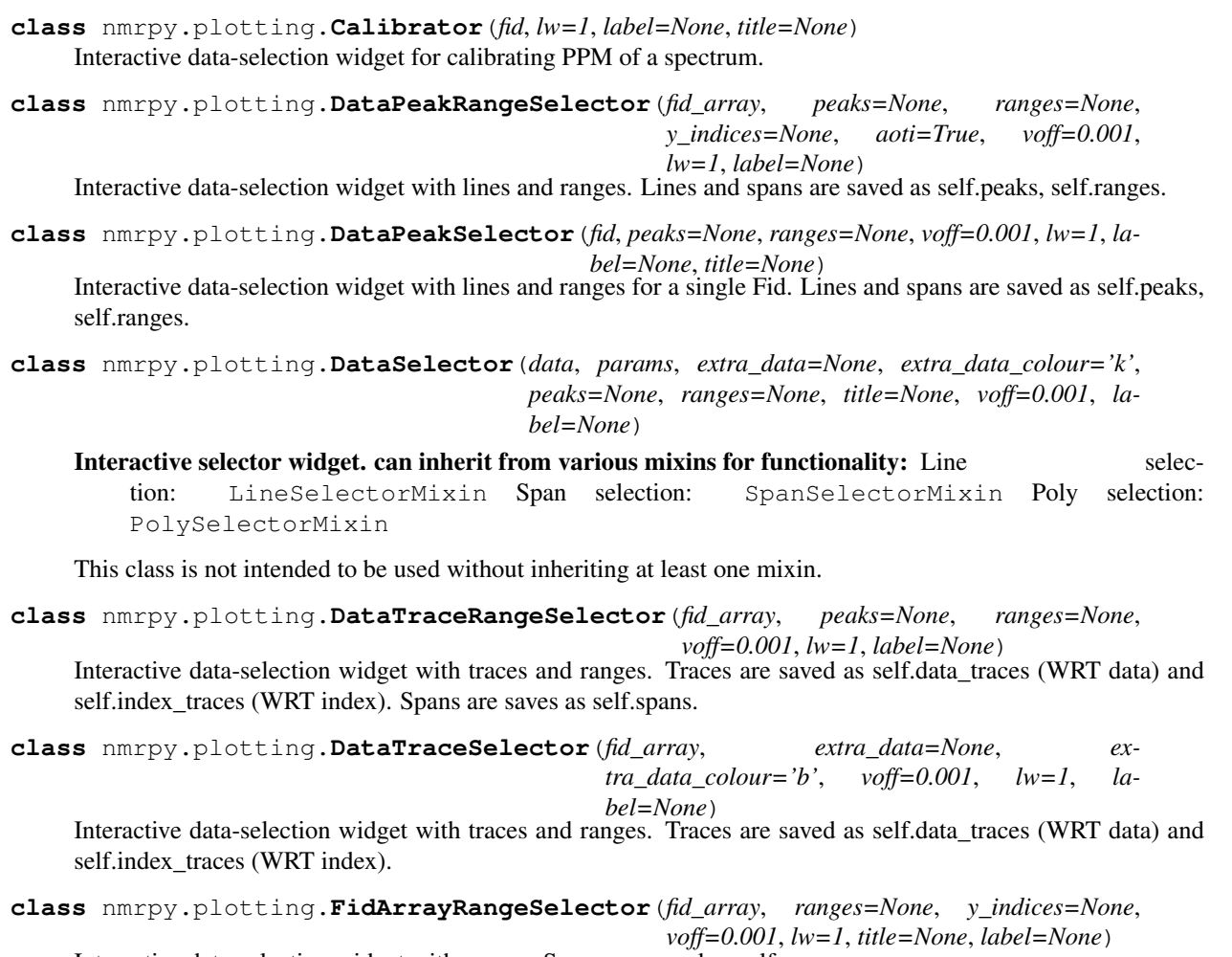

Interactive data-selection widget with ranges. Spans are saved as self.ranges.

<span id="page-39-0"></span>**class** nmrpy.plotting.**FidRangeSelector**(*fid*, *title=None*, *ranges=None*, *y\_indices=None*, *voff=0.001*, *lw=1*, *label=None*) Interactive data-selection widget with ranges. Spans are saved as self.ranges.

- **class** nmrpy.plotting.**IntegralDataSelector**(*data*, *params*, *extra\_data=None*, *extra\_data\_colour='k'*, *peaks=None*, *ranges=None*, *title=None*, *voff=0.001*, *label=None*)
- **class** nmrpy.plotting.**LineSpanDataSelector**(*data*, *params*, *extra\_data=None*, *extra\_data\_colour='k'*, *peaks=None*, *ranges=None*, *title=None*, *voff=0.001*, *label=None*)
- **class** nmrpy.plotting.**PeakDataSelector**(*data*, *params*, *extra\_data=None*, *extra\_data\_colour='k'*, *peaks=None*, *ranges=None*, *title=None*, *voff=0.001*, *label=None*)

**class** nmrpy.plotting.**PeakTraceDataSelector**(*data*, *params*, *extra\_data=None*, *extra\_data\_colour='k'*, *peaks=None*, *ranges=None*, *title=None*, *voff=0.001*, *label=None*)

**class** nmrpy.plotting.**Plot**

Basic 'plot' class containing functions for various types of plots.

**class** nmrpy.plotting.**RangeCalibrator**(*fid\_array*, *y\_indices=None*, *aoti=True*, *voff=0.001*, *lw=1*, *label=None*) Interactive data-selection widget for calibrating PPM of an array of spectra.

**class** nmrpy.plotting.**SpanDataSelector**(*data*, *params*, *extra\_data=None*, *extra\_data\_colour='k'*, *peaks=None*, *ranges=None*, *title=None*, *voff=0.001*, *label=None*)

**class** nmrpy.plotting.**Phaser**(*fid*) Interactive phase-correction widget

# CHAPTER 6

Indices and tables

- <span id="page-40-0"></span>• genindex
- modindex
- search

Python Module Index

<span id="page-42-0"></span>n

nmrpy.data\_objects, [27](#page-30-0) nmrpy.plotting, [35](#page-38-0)

### Index

## <span id="page-44-0"></span>A

add\_fid() (*nmrpy.data\_objects.FidArray method*), [29](#page-32-2) add\_fids() (*nmrpy.data\_objects.FidArray method*), [29](#page-32-2)

## B

baseline\_correct() (*nmrpy.data\_objects.Fid method*), [27](#page-30-8) baseline\_correct\_fids() (*nmrpy.data\_objects.FidArray method*), [29](#page-32-2) baseliner() (*nmrpy.data\_objects.Fid method*), [27](#page-30-8) baseliner\_fids() (*nmrpy.data\_objects.FidArray method*), [30](#page-33-7)

## C

calibrate() (*nmrpy.data\_objects.Fid method*), [27](#page-30-8) calibrate() (*nmrpy.data\_objects.FidArray method*), [30](#page-33-7) Calibrator (*class in nmrpy.plotting*), [35](#page-38-1) clear\_peaks() (*nmrpy.data\_objects.Fid method*), [27](#page-30-8) clear\_peaks() (*nmrpy.data\_objects.FidArray method*), [30](#page-33-7) clear\_ranges() (*nmrpy.data\_objects.Fid method*), [27](#page-30-8) clear\_ranges() (*nmrpy.data\_objects.FidArray method*), [30](#page-33-7)

## D

data (*nmrpy.data\_objects.Fid attribute*), [27](#page-30-8) data (*nmrpy.data\_objects.FidArray attribute*), [30](#page-33-7) DataPeakRangeSelector (*class in nmrpy.plotting*), [35](#page-38-1) DataPeakSelector (*class in nmrpy.plotting*), [35](#page-38-1) DataSelector (*class in nmrpy.plotting*), [35](#page-38-1) DataTraceRangeSelector (*class in nmrpy.plotting*), [35](#page-38-1) DataTraceSelector (*class in nmrpy.plotting*), [35](#page-38-1) deconv() (*nmrpy.data\_objects.Fid method*), [27](#page-30-8)

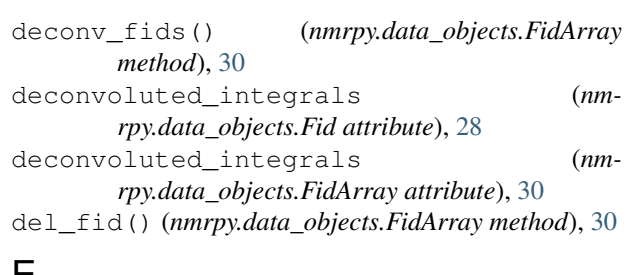

## E

```
emhz() (nmrpy.data_objects.Fid method), 28
emhz_fids() (nmrpy.data_objects.FidArray method),
        30
```
### F

Fid (*class in nmrpy.data\_objects*), [27](#page-30-8) FidArray (*class in nmrpy.data\_objects*), [29](#page-32-2) FidArrayRangeSelector (*class in nmrpy.plotting*), [35](#page-38-1) FidRangeSelector (*class in nmrpy.plotting*), [35](#page-38-1) from\_data() (*nmrpy.data\_objects.Fid class method*), [28](#page-31-5) from\_data() (*nmrpy.data\_objects.FidArray class method*), [30](#page-33-7) from\_path() (*nmrpy.data\_objects.FidArray class method*), [30](#page-33-7) ft() (*nmrpy.data\_objects.Fid method*), [28](#page-31-5) ft\_fids() (*nmrpy.data\_objects.FidArray method*), [31](#page-34-4) G

get\_fid() (*nmrpy.data\_objects.FidArray method*), [31](#page-34-4) get\_fids() (*nmrpy.data\_objects.FidArray method*), [31](#page-34-4) get\_integrals\_from\_traces() (*nmrpy.data\_objects.FidArray method*), [31](#page-34-4) get\_masked\_integrals() (*nmrpy.data\_objects.FidArray method*), [31](#page-34-4) I

integral\_traces (*nmrpy.data\_objects.FidArray attribute*), [31](#page-34-4)

IntegralDataSelector (*class in nmrpy.plotting*), [36](#page-39-0)

## L

LineSpanDataSelector (*class in nmrpy.plotting*), [36](#page-39-0)

## N

nmrpy.data\_objects (*module*), [27](#page-30-8) nmrpy.plotting (*module*), [35](#page-38-1) norm\_fids() (*nmrpy.data\_objects.FidArray method*), [31](#page-34-4)

## P

PeakDataSelector (*class in nmrpy.plotting*), [36](#page-39-0) peakpick() (*nmrpy.data\_objects.Fid method*), [28](#page-31-5) peakpicker() (*nmrpy.data\_objects.Fid method*), [28](#page-31-5) peakpicker() (*nmrpy.data\_objects.FidArray method*), [31](#page-34-4) peakpicker\_traces() (*nmrpy.data\_objects.FidArray method*), [31](#page-34-4) peaks (*nmrpy.data\_objects.Fid attribute*), [28](#page-31-5) PeakTraceDataSelector (*class in nmrpy.plotting*), [36](#page-39-0) phase\_correct() (*nmrpy.data\_objects.Fid method*), [28](#page-31-5) phase\_correct\_fids() (*nmrpy.data\_objects.FidArray method*), [32](#page-35-1) Phaser (*class in nmrpy.plotting*), [36](#page-39-0) phaser() (*nmrpy.data\_objects.Fid method*), [28](#page-31-5) Plot (*class in nmrpy.plotting*), [36](#page-39-0) plot\_array() (*nmrpy.data\_objects.FidArray method*), [32](#page-35-1) plot\_deconv() (*nmrpy.data\_objects.Fid method*), [28](#page-31-5) plot\_deconv\_array() (*nmrpy.data\_objects.FidArray method*), [32](#page-35-1) plot\_ppm() (*nmrpy.data\_objects.Fid method*), [29](#page-32-2) ps() (*nmrpy.data\_objects.Fid method*), [29](#page-32-2) ps\_fids() (*nmrpy.data\_objects.FidArray method*), [33](#page-36-3)

## R

RangeCalibrator (*class in nmrpy.plotting*), [36](#page-39-0) ranges (*nmrpy.data\_objects.Fid attribute*), [29](#page-32-2) real() (*nmrpy.data\_objects.Fid method*), [29](#page-32-2) real\_fids() (*nmrpy.data\_objects.FidArray method*), [33](#page-36-3)

## S

save\_to\_file() (*nmrpy.data\_objects.FidArray method*), [33](#page-36-3) select\_integral\_traces() (*nmrpy.data\_objects.FidArray method*), [33](#page-36-3) SpanDataSelector (*class in nmrpy.plotting*), [36](#page-39-0)

## T

t (*nmrpy.data\_objects.FidArray attribute*), [33](#page-36-3)

## Z

zf() (*nmrpy.data\_objects.Fid method*), [29](#page-32-2) zf\_fids() (*nmrpy.data\_objects.FidArray method*), [33](#page-36-3)